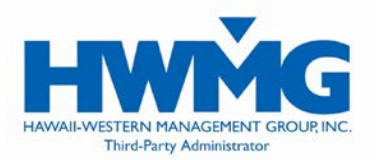

We are pleased to make available to our clients Online Group Administration (OGA), a service that enables you to administer your company's health plan online. Features include:

- Enrolling members (available to select groups)
- **Terminating member coverage**
- **Viewing or modifying member information**
- **Transferring an employee to a new division**
- **Printing temporary ID cards**
- Requesting replacement ID cards
- **Viewing premium bills**
- Viewing schedule of benefits

#### **Getting Started**

To access OGA, you will need your user ID and login password. If you do not have a user ID and password, please request one through our OGA Helpdesk (see Contact Information).

*OGA is a secure website. Your login ID and password must be protected and used only by the individual to whom it was assigned. It is your responsibility to maintain and protect your login ID and password, and to contact our OGA Helpdesk if you forget or lose your password.*

# **Logging In**

The website address for OGA is [https://oga.hmaa.com/,](https://oga.hmaa.com/) or you may access it from [www.hmaa.com:](http://www.hmaa.com/) from the 'Online Login' section, select **Group Administration**. You will be directed to the **Online Group Administration Login Page** (Figure 1.1).

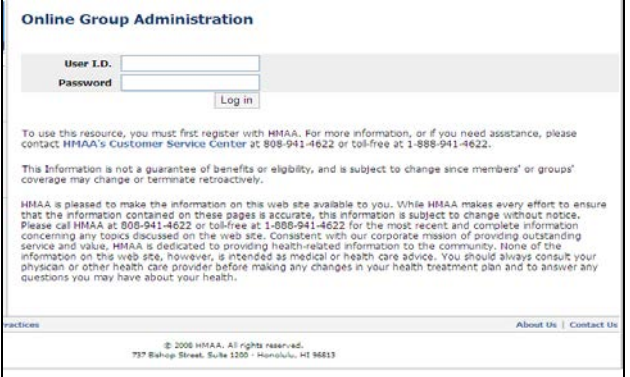

FIGURE 1.1: Online Group Administration Login Page.

Enter your User ID and password, then read and accept the Website Terms and Conditions.

All online requests submitted before 3 pm will be reflected in your group's records within two business days.

This option enables you to enroll employees and their dependents (Figure 1.2) or add a dependent to an already covered employee (Figures 1.3 and 1.4).

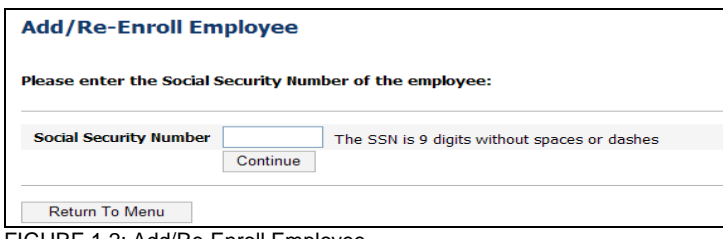

FIGURE 1.2: Add/Re-Enroll Employee

When entering information on the online form, all fields designated with an asterisk (\*) are required.

To add coverage for an employee's dependent, enter the employee's member ID or Social Security Number and indicate the ID type in the drop-down box (Figure 1.3).

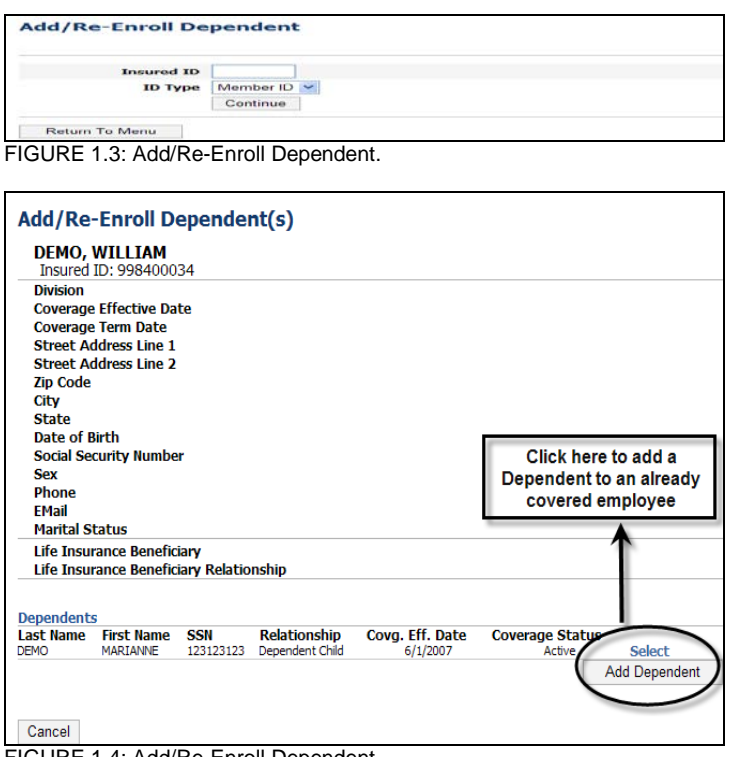

FIGURE 1.4: Add/Re-Enroll Dependent.

# **Terminate Member Coverage**

You can also terminate an employee's or dependent's coverage. Enter the member's ID or Social Security Number (Figure 1.5), then enter the termination information (Figure 1.6).

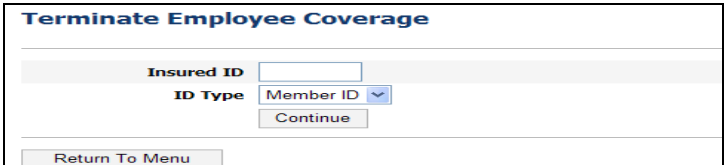

FIGURE 1.5: Terminate Employee Coverage

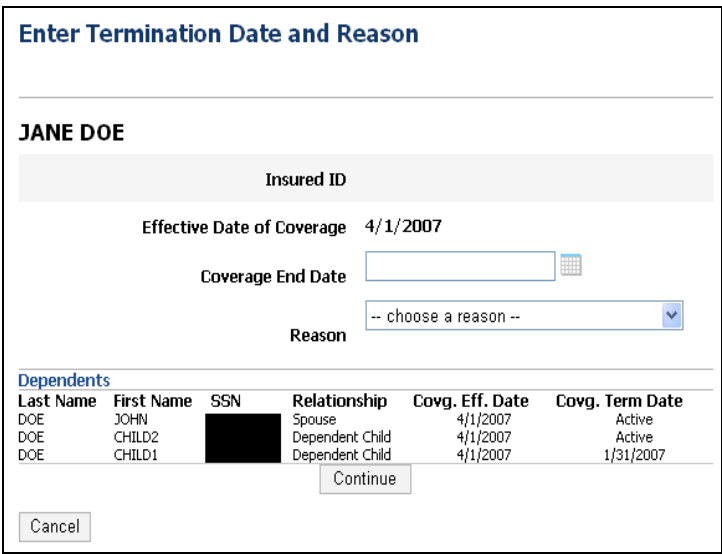

FIGURE 1.6: Termination Date and Reason

# **View/Modify Member Information**

You can view or modify information for any employee or dependent. Enter the member's ID or Social Security Number (Figure 1.7), then view or make any modifications to the information (Figure 1.8).

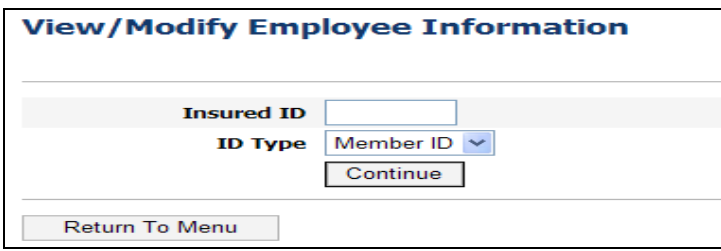

FIGURE 1.7: View/Modify Employee Information

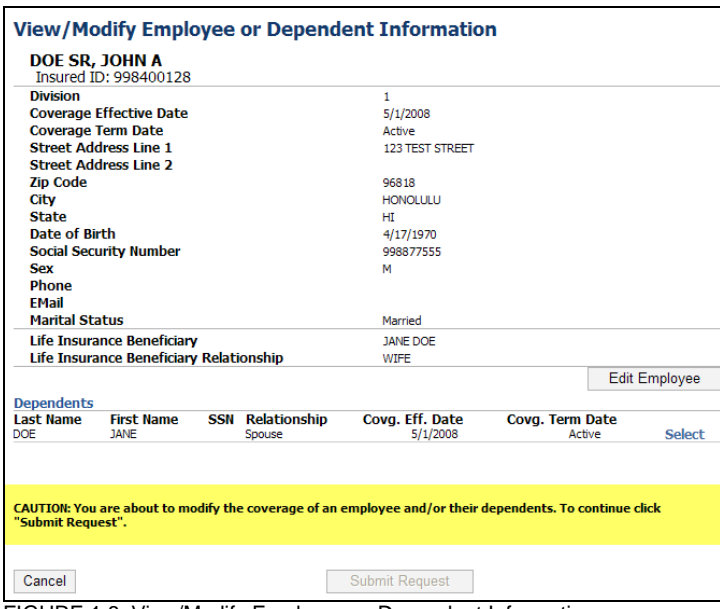

FIGURE 1.8: View/Modify Employee or Dependent Information

# **Print Temporary ID Card**

You can print a temporary ID card for a member at your convenience by selecting this option from the main menu.

# **Request Replacement ID Card**

You can also request a replacement ID card for a member by selecting this option from the main menu. Replacement ID cards will be mailed within two business days from the date of your request.

#### **View Premium Bill**

A copy of your monthly premium bill can be viewed by selecting the desired month (Figure 1.9). Bills for the past 12 months are available.

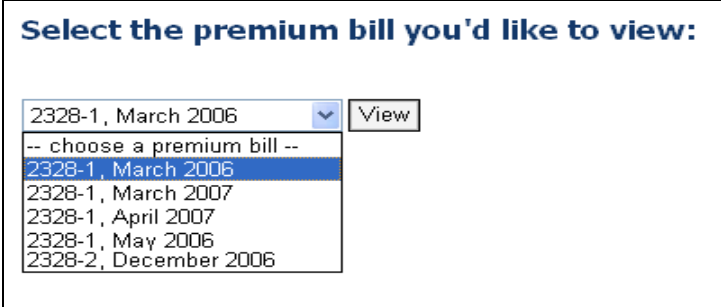

FIGURE 1.9: View Premium Bill

### **View Schedule of Benefits**

A copy of your group's Schedule of Benefits which summarizes your benefits, co-pays and co-insurances, can be accessed by selecting the desired line of coverage and division in the drop-down box (Figure 1.10).

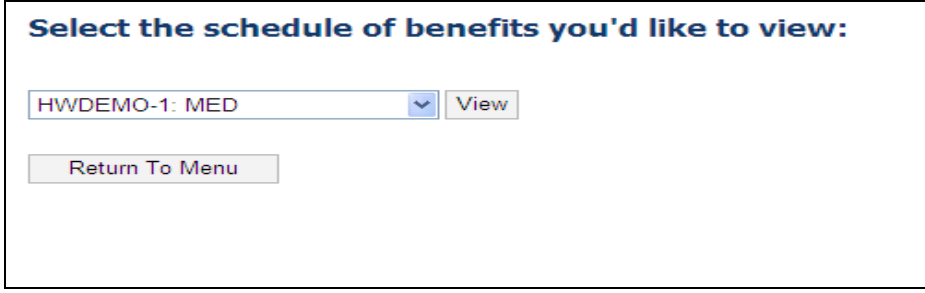

Figure 1.10 View Schedule of Benefits

### **View Request History**

You may access a list of all your submitted online requests by selecting the desired date range (Figure 1.11).

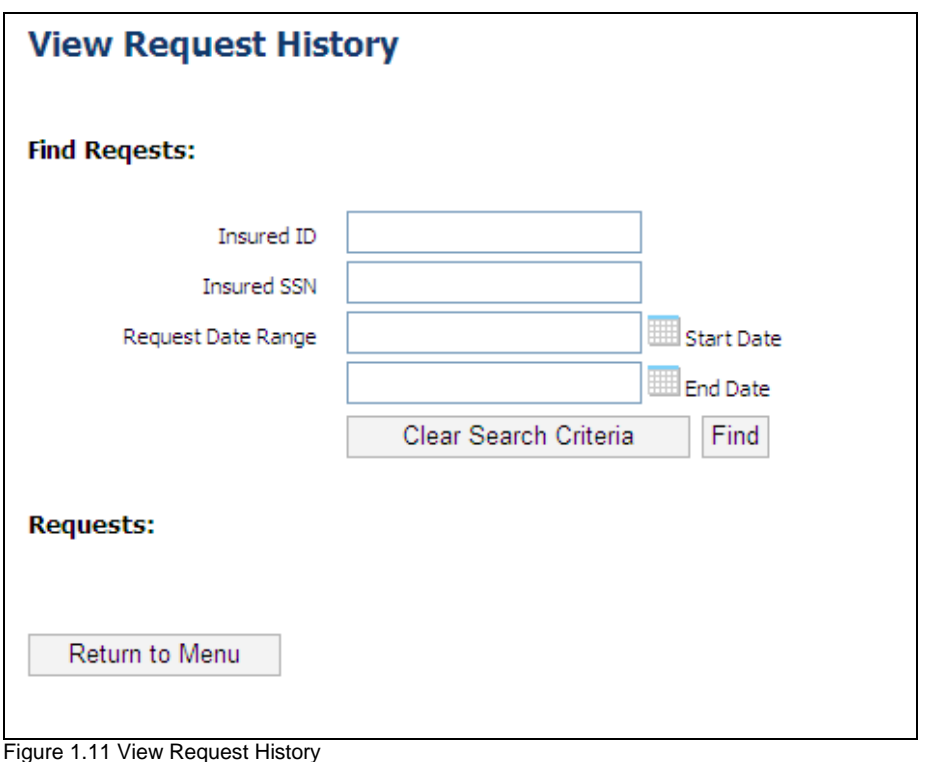

### **Manage Another Group**

If you administer multiple groups or divisions, you can access them by selecting the desired group in the drop-down box (Figure 1.11).

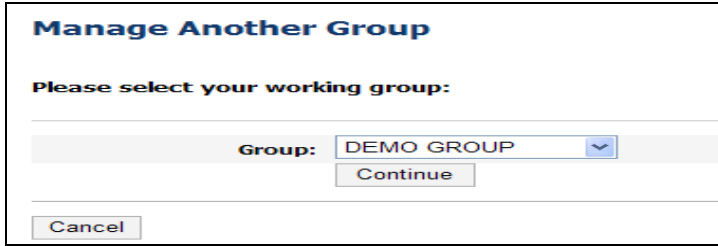

FIGURE 1.11: Manage Another Group

### **Contact Information**

Online Group Administration: **<https://oga.hmaa.com/>**

Or access through **[www.hmaa.com](http://www.hmaa.com/) (**under 'Online Login')

#### **For Assistance:**

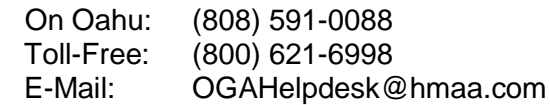